# **School Data Collection 2020/2021**

The School Data Collection application is used to submit aggregate information on pupils in receipt of special needs teaching support and school transport to the Department. The application will be available on the landing page of Esinet from Thursday 1<sup>st</sup> October onwards. (Fig 1) SDC will be available to individuals with the **Data Entry** and **Approver** roles on Esinet.

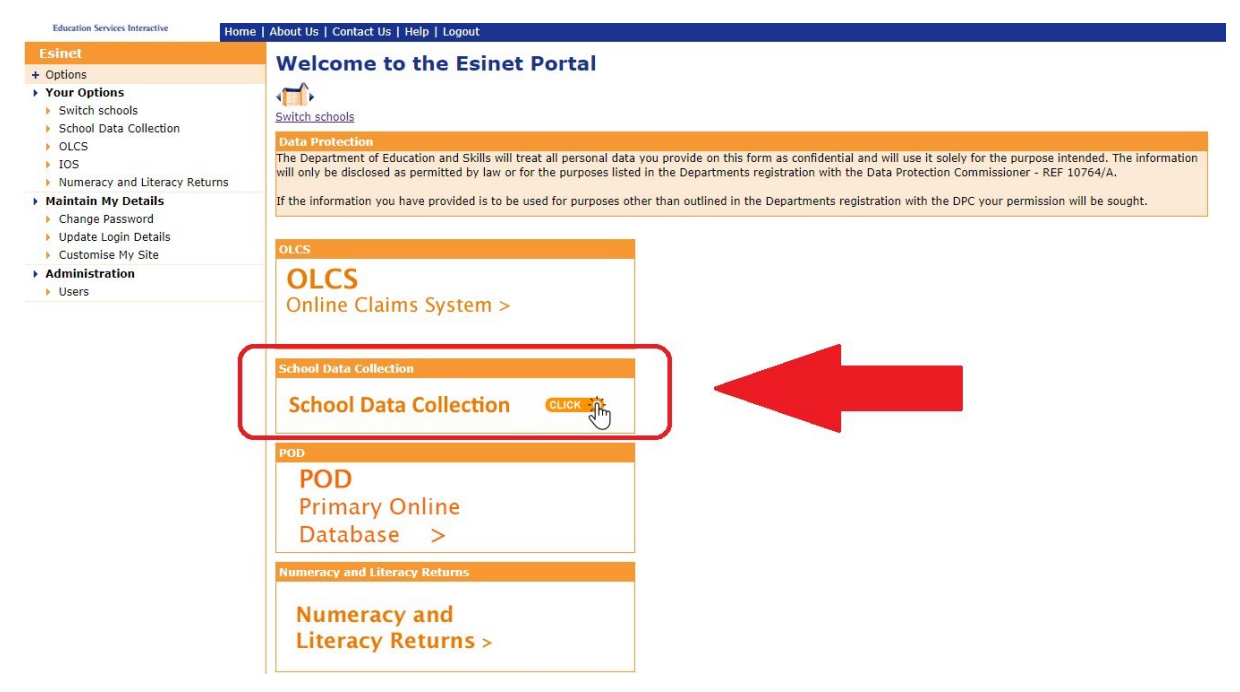

### Fig 1

When you click on the School Data Collection button on the Esinet landing page, you will be brought to the SDC landing page. Click on "Start Data Return" on the left to begin (Fig 2)

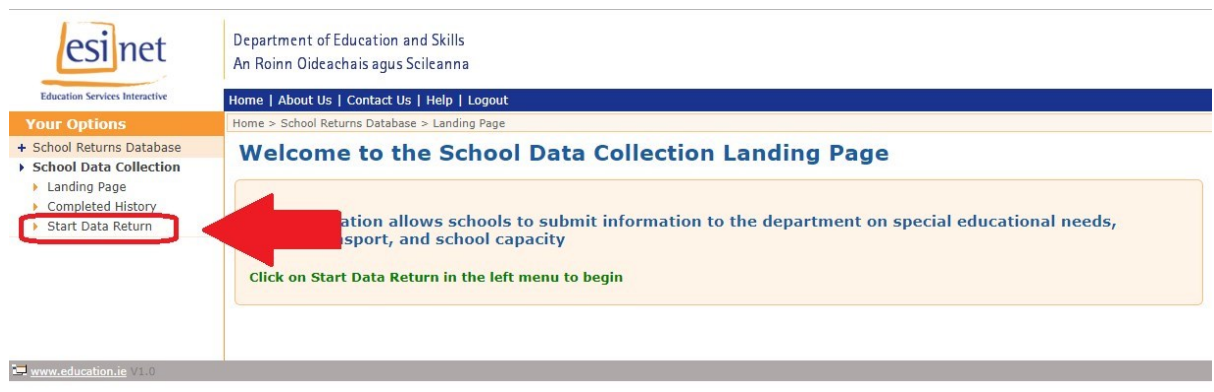

### Fig 2

This will bring you the instructions page. Please read the instructions carefully and when you are ready to proceed, click "Continue".

Clicking continue will bring you to the questions you need to answer. The questions are as follows:

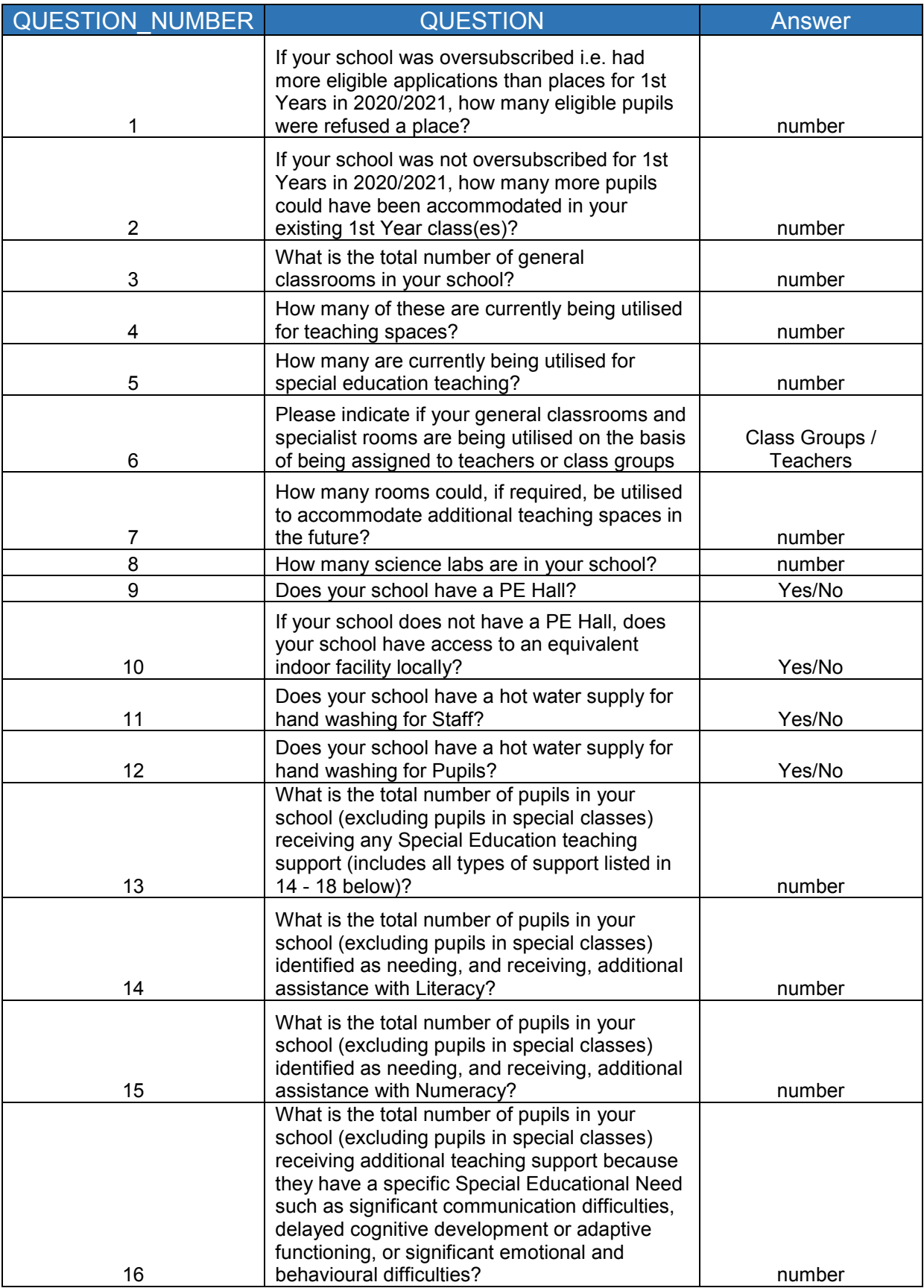

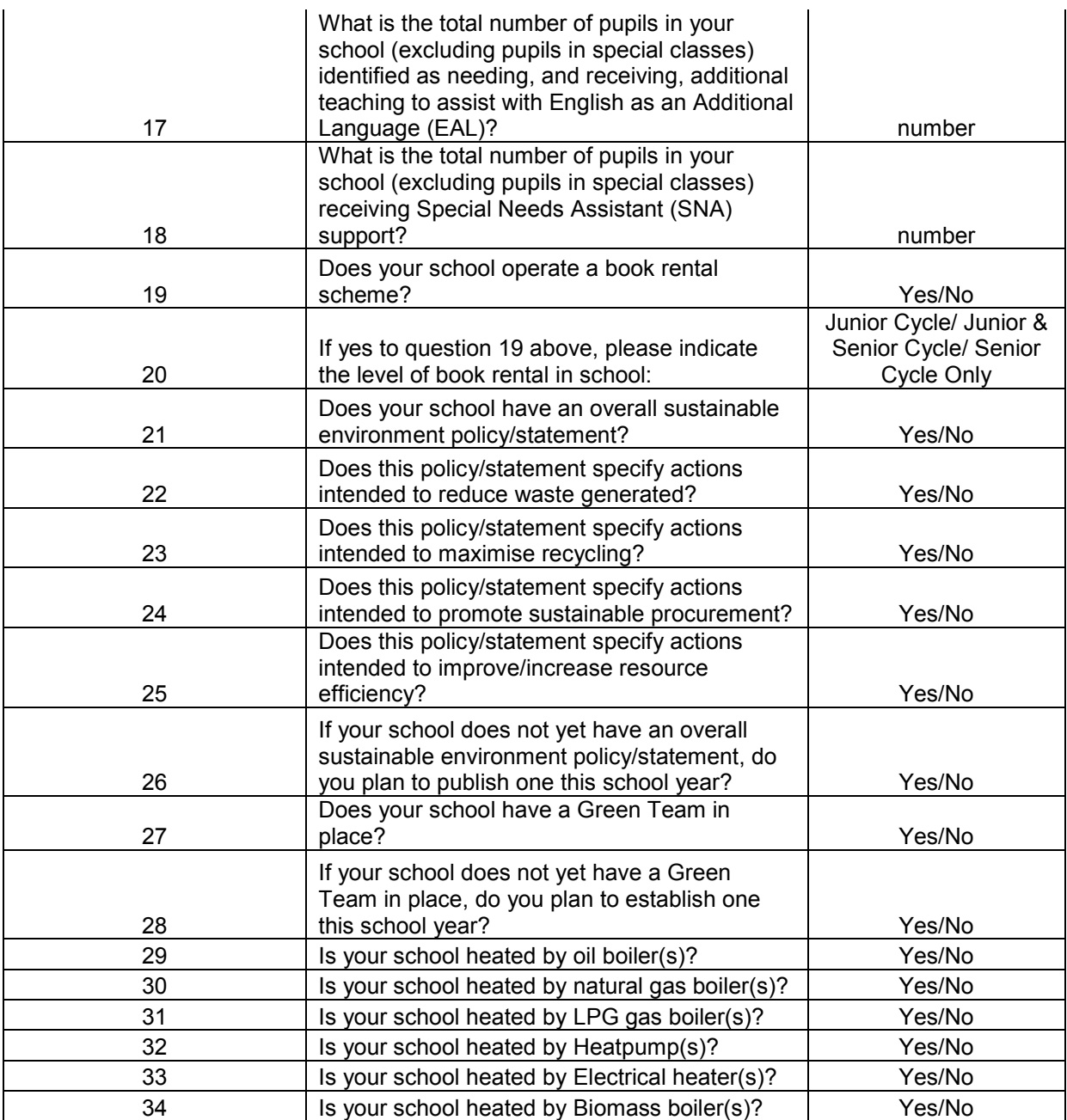

The answers provided should relate to matters as they stood on **Tuesday 30th September 2020.** 

Please note that Questions 9, 19, 21 & 27 are qualified questions and as such not all questions on the list will be available to be answered depending on the responses to these questions.

You must fill in a value for every question you can answer, even if the value is zero. Once you have filled in all the fields, click "Save".

Once you have saved your answers, you will be brought to the "Review" page. There you will have a chance to check your answers before submitting them. If you wish to change the answers, you can click the "Edit" button at the bottom of the screen. (Fig 3)

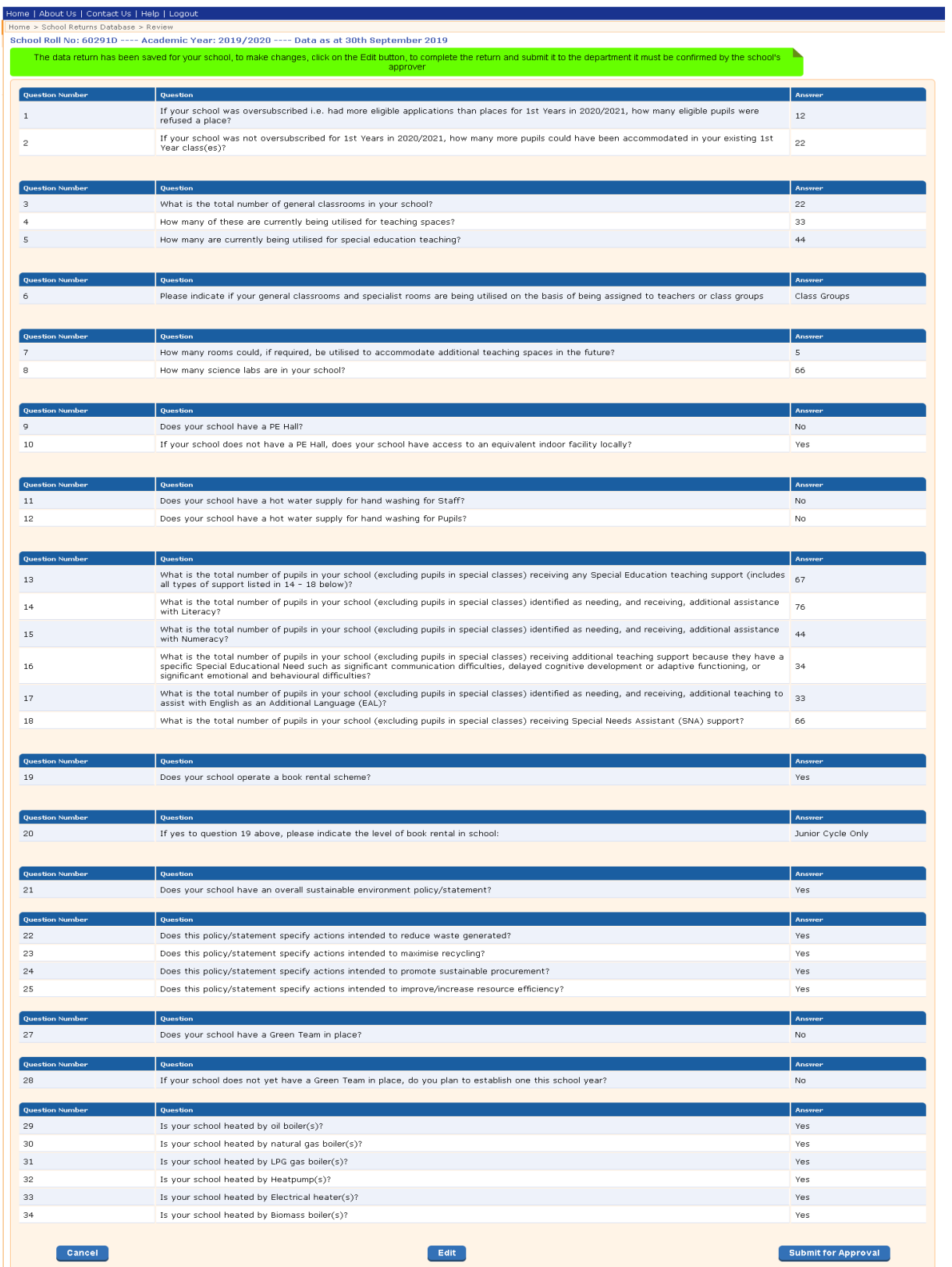

### Fig 3

If you are happy with your answers, you can either submit them for approval (if you are logged in with a Data Entry role) or approve them (if you are logged in with the Approver role).

If you are logged in as the Approver and click "Approve" and that will submit the return to the Department.

If you are logged in under the Data Entry Role and click "Submit" you will submit the return to the Approver for review. The Approver should then log in, review the answers and either edit or approve them. Once the answers have been approved they will be submitted to the Department and can no longer be edited. (Fig 4)

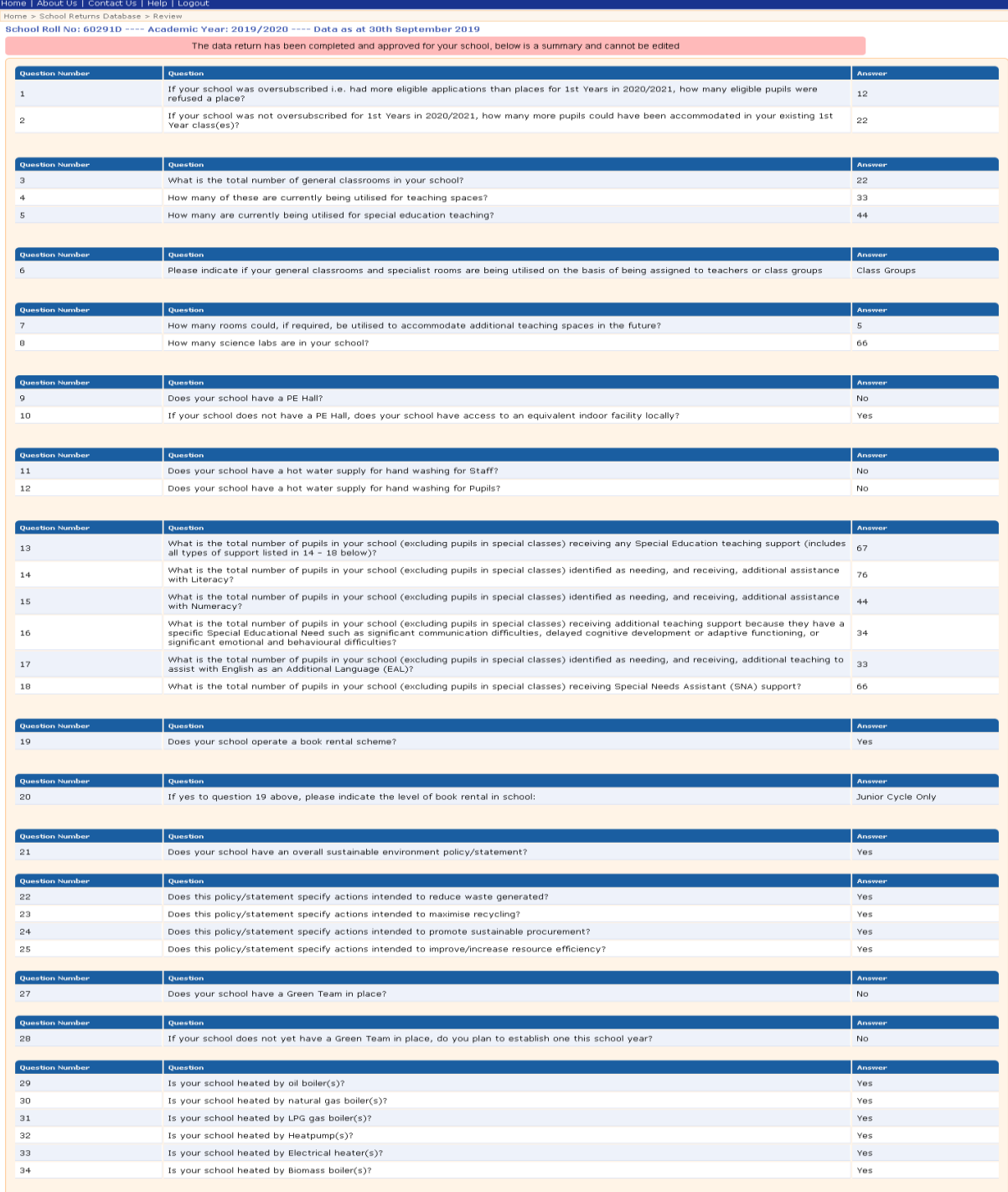

## Fig 4

If you realise you have made a mistake after submitting, please contact the POD Helpdesk at pod@education.gov.ie (primary) or the P-POD Helpdesk at p-podhelpdesk@education.gov.ie have your data return unlocked.